# **APPLICATION NOTE:** *KONSTANTER LSP32K – Interface Protocol*

# **1 Interface Type**

At the DB9 connector the LSP32K Power Supply device offers a serial data interface with TTL logic level for remote control and readout of set and measured parameters.

A Converter 3311 (RS232-to-TTL) is required to link a single Power Supply to the RS232 COM port of a PC.

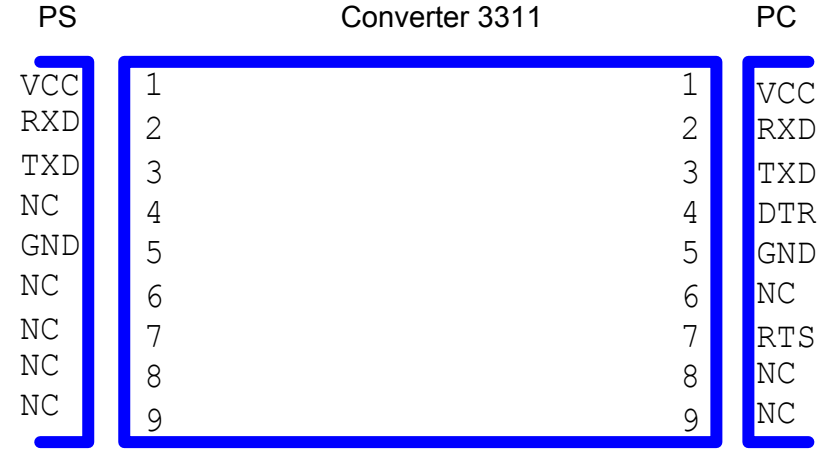

A Converter 3312 (USB-to-TTL) is required to link a single Power Supply to the USB port of a PC. Up to 32 devices can be linked to a PC using one Converter 3313 (RS232-to-RS485) at the RS232 COM port of a PC and one Converter 3314 (RS485-to-TTL) at each Power Supply. For identification each Power Supply in the system must be set to a different device address  $(0 - 31)$ .

# **2 RS232 Communication Settings**

- **Baud Rate**: 4800, 9600, 19200, 38400 bps
- **Data Bits**: 8
- **Stop Bit**: 1
- **Parity**: None

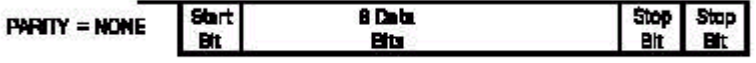

# **3 Data Frame**

The length of the data frame is 26 bytes (compatible with FAB). The form is as follows.

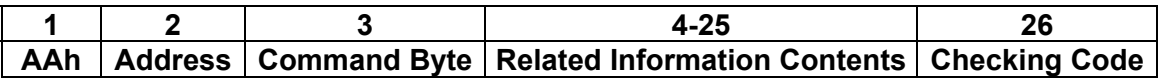

**Directives:** 

- 1) **AAh** occupies one byte.
- 2) **Address** ranges from 0 to FEh and occupies one byte.
- 3) **Command Byte** ranges from 80h to 90h and occupies one byte.

The content of the Command Byte is as follows:

- a) **80h** Setting the Max Current, the Max Power, the Voltage Level of the power supply.
- b) **81h** Reading the current value, the voltage value, the power value and the state of the power supply. The state of the power supply contains the ON/OFF state, the Over-current state and the Over-power state.
- c) **82h** Supervising the ON/OFF of the power supply.

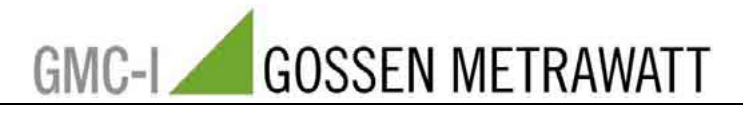

# d) **83h** Programming.

- 4) **Byte 4 to Byte 25** are the information contents.
- 5) **Byte 26** is the checking code and is the accumulating of the 25 previous bytes.

# **Use of the Command Bytes**

6) Setup of the Max Current, the Max Power and the Voltage Level of the Power supply (80h)

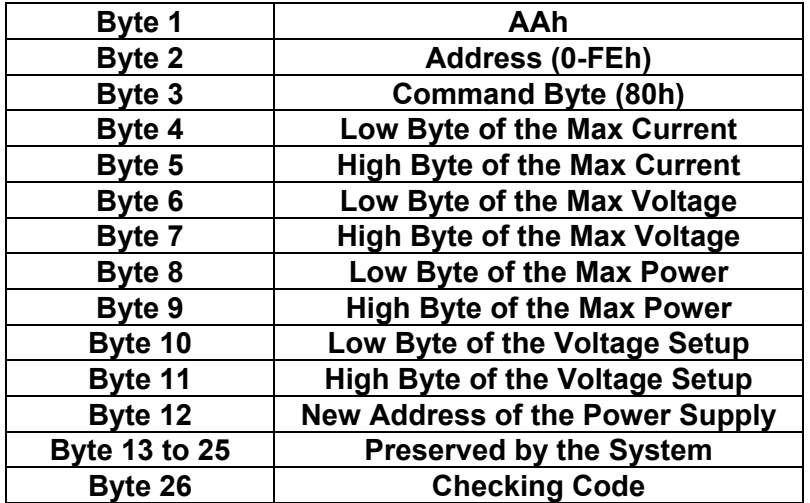

Current, Voltage and Power are all expressed by two bytes, with low byte in the front and the high byte behind.

**Example:** The current value 3589h is expressed as

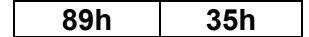

7) Read the current, the voltage, the power and the state of the power supply

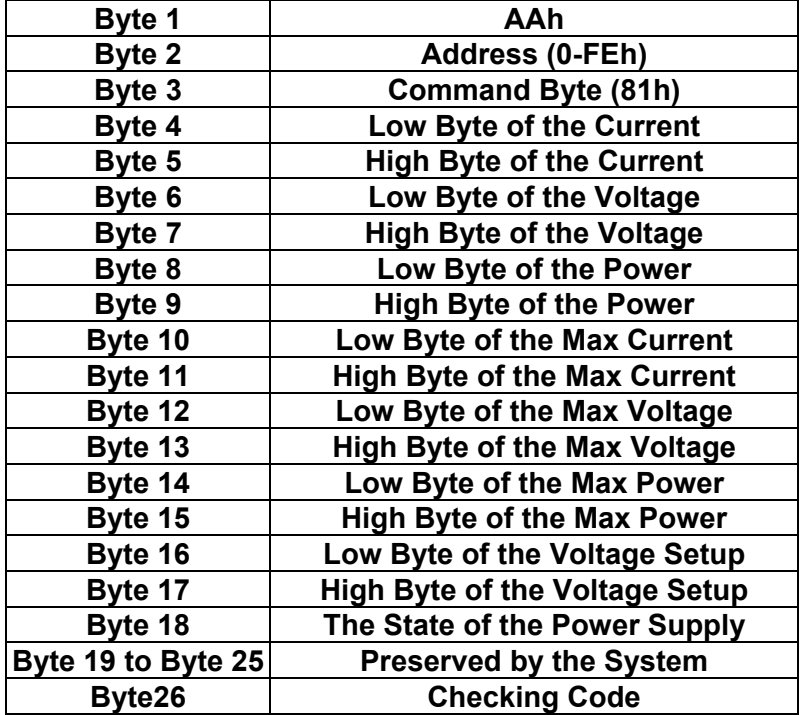

Current, Voltage and Power are all expressed by two bytes, with low byte in the front and the high byte behind.

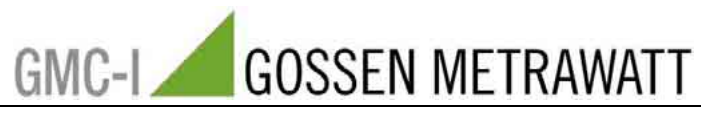

The State of the Power Supply is expressed by one byte. Each unit is defined as:

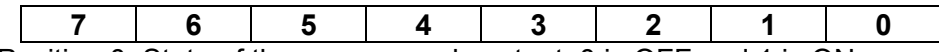

Position 0: State of the power supply output. 0 is OFF and 1 is ON.

Position 1: Over-current State of the power supply. 0 is normal and 1 is abnormal.

Position 2: Over-power state of the power supply. 0 is normal and 1 is abnormal.

Position 3: Operating State. 0 is for keyboard and 1 is for PC.

**Note**: The frame of power supply answering the PC is the same as the above.

8) Control the Output ON/OFF of the power supply

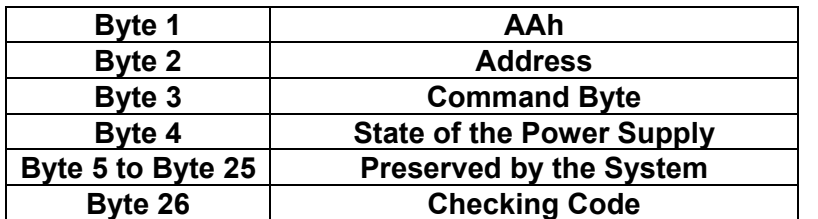

The state of the power supply is expressed by one byte. Each unit is defined as:

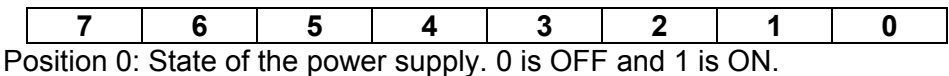

Position 1: PC control over the power supply. 0 is the power supply self-control and 1 is the PC control over the power supply.

9) Power supply automatically transmits the max current, the max power and the voltage levels to the PC.

The frame is the same as frame of the setup of the max current, the max power and the voltage levels.

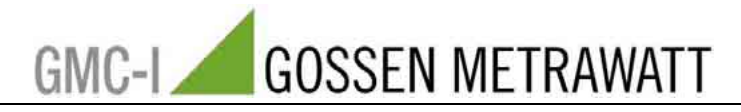

# **Samples 1**

Note: The following procedure could be translated and edited in Delphi5.0.

```
unit Main; 
interface 
uses 
   Windows, Messages, SysUtils, Classes, Graphics, Controls, Forms, Dialogs, 
   StdCtrls, Comm32, ExtCtrls; 
// definition of constant 
const 
  POWER ADDRESS = $00; //The address of power supply
  ORDER_WRITE = $80; // setting instruction<br>ORDER READ = $81; // read data= $81; //read data
  ORDER_CONTROL = $82; //control instruction<br>PC CONTROL = $02; //PC controlPC\_{CONTROL} = $02; //PC control<br>SELF CONTROL = $00; //self contr
  SELF_CONTROL = $00; //self control of power supply<br>POWER ON = $03; //open the output
                   = $03; //open the output
  POWER OFF = $02; //close the outputtype 
   TForm1 = class(TForm) 
    Comm232: TComm32;
     cbCOMM: TComboBox; 
     cbBaud: TComboBox; 
     Label1: TLabel; 
     Label2: TLabel; 
     btnOpen: TButton; 
     Memo1: TMemo; 
     cbOrder: TComboBox; 
     btnSend: TButton; 
     Bevel1: TBevel; 
     procedure btnOpenClick(Sender: TObject); 
     procedure FormCreate(Sender: TObject); 
     procedure cbOrderClick(Sender: TObject); 
     procedure btnSendClick(Sender: TObject); 
     procedure Comm232RequestHangup(Sender: TObject); 
     procedure Comm232ReceiveData(Buffer: Pointer; BufferLength: Word); 
   private 
    { Private declarations }<br>SendBuf:array[0..25] of Byte;
                                          //send the data delay saving instruction
     ReceBuf:array[0..25] of Byte; //receive the data delay saving instruction 
    Order :Byte; //instruction
    AddOrder:Byte; //accessory instruction<br>procedure TotalBytes; //checking the total l
    procedure TotalBytes; //cheching the total bytes<br>procedure ShowSendBuf; //show the data send out
                                      //show the data send out
     procedure ShowReceBuf; //show the data receive in 
   public 
      { Public declarations } 
   end; 
var 
   Form1: TForm1; 
implementation 
{$R *.DFM} 
//open COM 
procedure TForm1.btnOpenClick(Sender: TObject); 
begin 
   Comm232.StopComm; 
   Comm232.CommPort:=cbComm.Text; 
   Comm232.BaudRate:=StrToInt(cbBaud.Text); 
   Comm232.ByteSize:=8; //8 byte size 
   Comm232.Parity:=0; // Parity is none
```
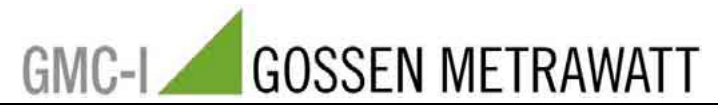

```
 Comm232.StopBits:=0; //1 byte stop 
   try 
     Comm232.StartComm; 
     btnSend.Enabled:=True; 
   except 
     ShowMessage(Format('Falied to open %s',[cbComm.Text])); 
     btnSend.Enabled:=False; 
   end; 
end; 
// parameter initialize 
procedure TForm1.FormCreate(Sender: TObject); 
begin 
   cbOrder.ItemIndex:=0; 
  Order:=Order_Read;
end; 
//chose instruction 
procedure TForm1.cbOrderClick(Sender: TObject); 
begin 
   case cbOrder.ItemIndex of 
    0 : Order:=Order Read; //Read Params
    1 : Order:=Order Write; //Params Setting
    2 : begin \sqrt{7}/PC Control
          Order:=Order_Control; 
           AddOrder:=Pc_Control; 
    end;<br>3 : begin
                       //Control By Self
         Order:=Order_Control; 
           AddOrder:=Self_Control; 
         end; 
     4 : begin //Power Off 
          Order:=Order_Control; 
           AddOrder:=Power Off;
    end;<br>5 : begin
                       //Power On
         Order:=Order_Control; 
           AddOrder:=Power_On; 
         end; 
   end; 
end; 
//send the data 
procedure TForm1.btnSendClick(Sender: TObject); 
var 
   CurrentMax:Word; //the max of current (proportion coefficien 1000) 
   VoltageMax:Word; //the max of voltage (proportion coefficien 1000) 
   PowerMax :Word; //the max of power(proportion coefficien 100) 
   CurVoltage:Word; // current voltage value (proportion coefficien 1000) 
begin 
 CurrentMax:=3000; //3A 
 VoltageMax:=36000; //36V 
   PowerMax :=10800; //108W 
   CurVoltage:=10000; //10V 
   FillChar(SendBuf,26,0); 
   SendBuf[0]:=$AA; 
  SendBuf[1]:=Power Address;
   SendBuf[2]:=Order; 
  if Order = Order Write then //setting parameter
   begin 
     SendBuf[3]:=CurrentMax mod 256; 
     SendBuf[4]:=CurrentMax div 256; 
     SendBuf[5]:=VoltageMax mod 256; 
     SendBuf[6]:=VoltageMax div 256; 
     SendBuf[7]:=PowerMax mod 256; 
     SendBuf[8]:=PowerMax div 256;
```
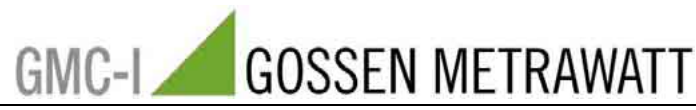

```
 SendBuf[9]:=CurVoltage mod 256; 
     SendBuf[10]:=CurVoltage div 256; 
    SendBuf[11]:=Power Address;
   end; 
  if Order = Order Control then
     SendBuf[3]:=AddOrder; 
   TotalBytes; 
   ShowSendBuf; 
   Comm232.WriteCommData(@SendBuf,26); 
end; 
//COM hang 
procedure TForm1.Comm232RequestHangup(Sender: TObject); 
begin 
   Comm232.StopComm; 
   Comm232.StartComm; 
end; 
//receive the byte 
procedure TForm1.Comm232ReceiveData(Buffer: Pointer; BufferLength: Word); 
var 
   i:Byte; 
   Byte25:Byte; 
begin 
   if BufferLength <> 26 then Exit; 
   CopyMemory(@ReceBuf,Buffer,26); 
   if ReceBuf[0] <> $AA then Exit; 
  if not (ReceBuf[2] in [Order Write..Order Control]) then Exit;
  Byte25:-0; for i:=0 to 24 do 
     Byte25:=Byte25+ReceBuf[i]; 
   if Byte25 <> ReceBuf[25] then Exit; 
   ShowReceBuf; 
end; 
//caculate the total byte 
procedure TForm1.TotalBytes; 
var 
   i:Byte; 
begin 
  SendBuf[25]:=0;
  for i:=0 to 24 do
     SendBuf[25]:=SendBuf[25]+SendBuf[i]; 
end; 
//show the date send out 
procedure TForm1.ShowSendBuf; 
var 
   i:Byte; 
   Str:String; 
begin 
  for i:=0 to 25 do
     Str:=Str+' '+IntToHex(SendBuf[i],2); 
  Memo1.Lines.Add('Send :'+Str);
end; 
//show the data receive in 
procedure TForm1.ShowReceBuf; 
var 
   i:Byte; 
   Str:String; 
begin 
   for i:=0 to 25 do 
     Str:=Str+' '+IntToHex(ReceBuf[i],2); 
  Memo1.Lines.Add('Rece :'+Str);
end; 
end.
```
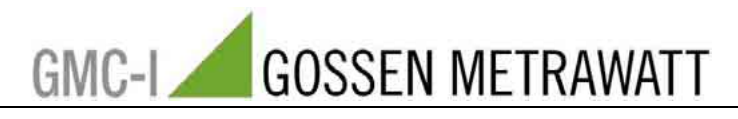

# **Samples 2**

Note: The following program could be edited and translated in VC6.0.

# **1. The definition of Variable and Function**

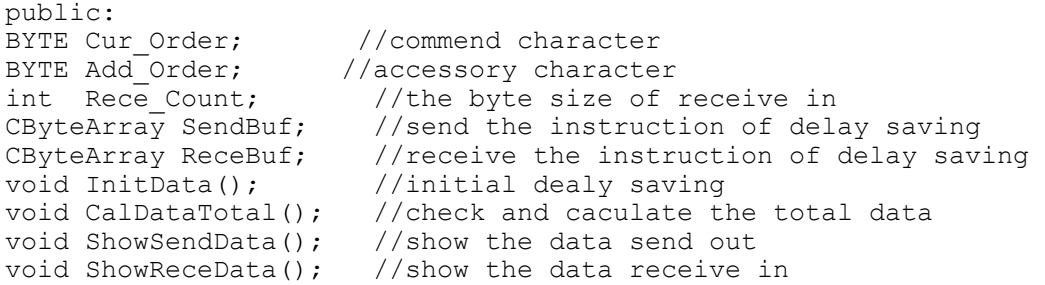

## **2. Definition of constant**

```
const BufferMax = 26; //the max value of data delay saving
const POWER ADDRESS = 0x00; // The address of power supply
const ORDER_WRITE = 0x80; //setting instruction. 
const ORDER_READ = 0x81; //read parameter
const ORDER<sup>CONTROL</sup> = 0x82; //control instruction.<br>const PC CONTROL = 0x02; //PC control
const PC_CONTROL = 0 \times 02; //PC control<br>const SELF CONTROL = 0 \times 00; //self-contr
const SELF_CONTROL = 0x00; //self-control of power supply<br>const POWER ON = 0x03; //open the output
                         = 0x03; //open the output
const POWER OFF = 0x02; //close the output
```
# **3. Function -part**

#### **3.1 Calculate the total data**

```
void CCommDlg::CalDataTotal() 
{ 
     BYTE i; 
     BYTE Value1; 
     Value1=0; 
     for (i=0;i<=BufferMax-2;i++) 
\left\{\begin{array}{c} \end{array}\right\} Value1=Value1+SendBuf.GetAt(i); 
      } 
      SendBuf.SetAt(BufferMax-1,Value1); 
}
```
## **3.2 Initialization of dealy saving data**

```
void CCommDlg::InitData() 
{ 
    Rece Count=0;
   SendBuf.SetSize(26);
    ReceBuf.SetSize(26); 
     SendBuf.RemoveAll(); 
    ReceBuf.RemoveAll(); 
     for (BYTE i=0;i<=BufferMax-1;i++) 
    { 
         SendBuf.Add(0); 
         ReceBuf.Add(0); 
    } 
     SendBuf.SetAt(0,0xAA); 
    SendBuf.SetAt(1, POWER ADDRESS);
   SendBuf.SetAt(2, ORDER READ);
    Cur_Order=ORDER_CONTROL;
   Add<sup>order=POWERoFF;</sup>
    CalDataTotal(); 
   ShowSendData();
}
```
#### **3.3 Show the data be send out**

```
void CCommDlg::ShowSendData() 
{
```
# **GOSSEN METRAWATT**

```
 BYTE i; 
 BYTE Value; 
 CString Temp; 
 m_SendData=""; 
for (i=0; i<=BufferMax-1; i++) { 
   Value=SendBuf.GetAt(i); 
   Temp.Format("%2x",Value);
   if (Value < 16)
       Temp.SetAt(0,'0'); 
   m SendData+=Temp;
  m SendData+=" ";
 } 
m SendData.MakeUpper();
 UpdateData(FALSE);
```
# **3.4 Show the data be received in**

}

```
void CCommDlg::ShowReceData() 
{ 
    BYTE i; 
    BYTE Value; 
    CString Temp; 
   for (i=0; i<=ButferMax-1; i++) { 
        Value=ReceBuf.GetAt(i); 
       Temp.Format("%2x",Value);
       if (Value < 16)
            Temp.SetAt(0,'0'); 
       m ReceiveData+=Temp;
       m ReceiveData+=" ";
    } 
   m ReceiveData+="\r\n";
    m_ReceiveData.MakeUpper(); 
    UpdateData(FALSE); 
}
```
## **3.5 Convert to hexadecimal data**

```
int Str2Hex(CString str,CByteArray &data) 
   int t, t1; int rlen=0,len=str.GetLength(); 
    data.SetSize(len/2); 
    for(int i=0;i<len;) 
     { 
        char l,h=str[i]; 
       if(h==' '') { 
          i++:
           continue; 
 } 
       i++; if(i>=len)break; 
       l=str[i]; t=HexChar(h); 
        t1=HexChar(l); 
       if((t==16)||(t1==16)) break; 
        else 
         t=t*16+t1;i++:
       data[rlen]=(char)t;
        rlen++; 
     } 
    data.SetSize(rlen); 
    return rlen;
```
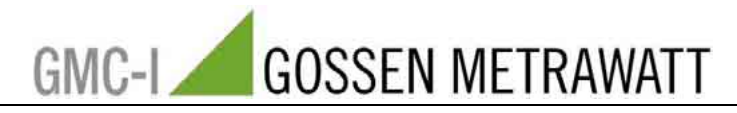

```
3.6 convert the data into initialization data. 
int Str2Hex(CString str,CByteArray &data) 
{ if((c)='0')\&(c<='9'))
     return c-0x30; 
    else if((c)='A')&(c<='F'))
     return c-'A'+10; 
    else if((c)='a')&(c<='f'))
     return c-'a'+10; 
     else return 0x10; 
} 
4. Dealing 
4.1 Receiving the data 
void CCommDlg::OnComm() 
{ 
  if(stop)return;
   VARIANT m_input1; 
  COleSafeArray m_input2;
  long length, i;
   BYTE data[1024]; 
   CString str; 
  if(m Comm.GetCommEvent()==2)//receive the data of buffer.
   { 
m input1=m Comm.GetInput();//read the data of buffer
 m_input2=m_input1;//convert the variable of VARIANT to variable ColeSafeArray 
    length=m_input2.GetOneDimSize();//confirm the length of data
    for(i=0; i<length;i++)m input2.GetElement(&i,data+i);//convert the data to BYTE type.
    for (i=0; i\leq length; i++) //convert the data to variable of Cstring.
{ 
      BYTE a=*(char *)(data+i); if(m_hex.GetCheck()) 
\left\{\begin{array}{ccc} \end{array}\right\}str.Format("%02X ",a);
        if ((a == 0xAA) & & (Rece Count)=26)Rece Count=0;
         //Saving data to ReceBuf 
        ReceBuf.SetAt(Rece_Count+i,a); 
       } 
       else 
       str.Format("%c",a);
} 
    Rece Count=Rece Count+length;
     UpdateData(FALSE);//update of content of edition. 
     //dealing the received data 
    if (Rece Count == 26)
     { 
         //1. check the AAh 
        if (ReceBuf.GetAt(0) != 0xAA)exit(0); //2.Check the address 
         if (ReceBuf.GetAt(1) != POWER_ADDRESS) 
           ext(0);
         //3.Check the instruction 
        if (ReceBuf.GetAt(2) < 0x80)
           exit(0);if (ReceBuf.GetAt(2) > 0x82)
           ext(0); //4.check the code 
         BYTE Total,i; 
         Total=0; 
        for (i=0; i<=ButfferMax-2; i++) Total=Total+ReceBuf.GetAt(i); 
         if (Total != ReceBuf.GetAt(BufferMax-1))
```
}

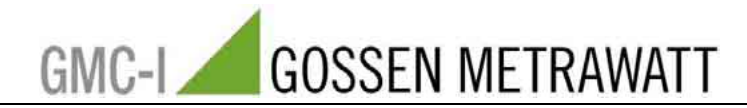

```
exit(0); //correct data dealing part 
         ShowReceData(); 
 ... 
    } 
   } 
}
```
#### **4.2 Initialization dialogue frame**

```
BOOL CCommDlg::OnInitDialog() 
{ 
Ölümler<br>Ölümler
     // TODO: Add extra initialization here 
     //initialization control part and amortize. 
    m_com.SetCurSel(0);
    m_speed.SetCurSel(4);
    m Order. SetCurSel(0);
    m hexsend. SetCheck(1);
    m hex. SetCheck(1);
     UpdateData(TRUE); 
    InitData();<br>return TRUE;
                    // return TRUE unless you set the focus to a control
}
```
#### **4.3 Open COM**

```
void CCommDlg::OnButton1() 
{ 
  if( !m Comm.GetPortOpen())
    m Comm.SetPortOpen(TRUE);//open the interface
   else 
   { 
   m Comm.SetPortOpen(FALSE);
    m_Comm.SetPortOpen(TRUE);//open the interface 
 } 
   UpdateData(TRUE); 
}
```
#### **4.4 Clear the receiving data**

```
void CCommDlg::OnButton2() 
{ 
  m ReceiveData.Empty();// delete the data of receiving dialogue frame
  \sqrt{7}m SendData.Empty();// delete the data of sendin-q dialogue frame
   UpdateData(FALSE); 
}
```
#### **4.5 Chose COM**

```
void CCommDlg::OnComselect() 
{ 
  if(m Comm.GetPortOpen())
    m Comm.SetPortOpen(FALSE);
  m Comm.SetCommPort(m com.GetCurSel()+1);
}
```
#### **4.6 Setting Baud rate**

```
void CCommDlg::OnComspeed() 
{ 
     CString temp; 
    int i=m speed.GetCurSel();
    switch(\overline{i}) { 
     case 0: 
          i=2400; 
          break; 
     case 1: 
          i=4800; 
          break;
```
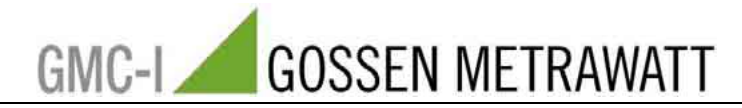

```
 case 2: 
         i=9600; 
         break; 
     case 3: 
        i=19200:
         break; 
     case 4: 
         i=38400; 
         break; 
 } 
     temp.Format("%d,n,8,1",i); 
    m Comm.SetSettings(temp);
}
```
## **4.7 Receiving data**

```
void CCommDlg::OnSend() 
{ 
    // TODO: Add your control notification handler code here 
    //setting data which will be send out 
 SendBuf.SetAt(2,Cur_Order); 
 SendBuf.SetAt(3,Add_Order); 
   if (m Order.GetCurSel()==1)
     { 
       //setting current is 3A coeffcient of proportionality 1000
       SendBuf.SetAt(3,3000 % 256);
        SendBuf.SetAt(4,3000 / 256); 
       //Setting voltage of 36V coeffcient of proportionality 1000
       SendBuf.SetAt(5,36000 % 256);
        SendBuf.SetAt(6,36000 / 256); 
       //Setting power is 08W coeffcient of proportionality 100
        SendBuf.SetAt(7,10800 % 256); 
        SendBuf.SetAt(8,10800 / 256); 
       //Setting the output voltage of 3V coeffcient of proportionality 1000
        SendBuf.SetAt(9,3000 % 256); 
        SendBuf.SetAt(10,3000 / 256); 
       //Setting the address POWER ADDRESS
       SendBuf.SetAt(11, POWER ADDRESS);
 } 
   if( m Comm.GetPortOpen())
     { 
      CalDataTotal();
      ShowSendData();
      if(m_hexsend.GetCheck())
\{int len=Str2Hex(m SendData, SendBuf);
         m Comm.SetOutput(COleVariant(SendBuf));//send the data
        } 
        else 
         m Comm.SetOutput(COleVariant(m SendData));//send the data
    } 
    else 
       MessageBox("COM !", NULL, MB OK);
}
```
# **4.8 Commend choice**

```
void CCommDlg::OnSelendokOrder() 
{ int i=m_Order.GetCurSel(); 
   switch(i) { 
    case 0: 
       Cur_Order=ORDER_READ;
        break; 
     case 1: 
       Cur_Order=ORDER_WRITE;
        break; 
    case 2:
```
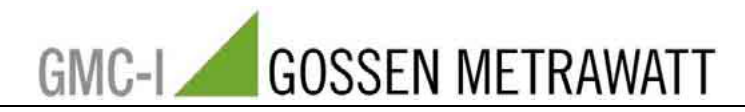

```
Cur_Order=ORDER_CONTROL;
       Add Order=PC CONTROL;
       break; 
    case 3: 
        Cur_Order=ORDER_CONTROL; 
        Add_Order=SELF_CONTROL; 
       break; 
    case 4: 
Cur_Order=ORDER_CONTROL;
 Add_Order=POWER_ON; 
       break; 
    case 5: 
       Cur_Order=ORDER_CONTROL;
        Add_Order=POWER_OFF; 
       break; 
    }
```
}